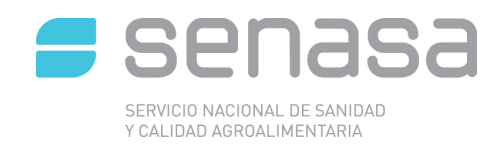

# MANUAL:

# *PROCEDIMIENTO DE CONSOLIDACION Y CERTIFICACIÓN DE ENVIOS DE FRUTA FRESCA CITRICA*

PROGRAMA DE CERTIFICACION DE FRUTA FRESCA CITRICA PARA EXPORTACION

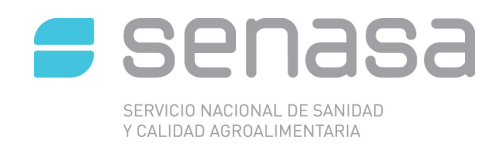

# **Contenido:**

- Capítulo I: **Generalidades**
- Capítulo II: **Inspección de precertificación**
- Capítulo III**: Sistema de gestión de certificados para exportación de productos de origen vegetal** (CertPov)
- Capítulo IV: **Sistema informático de trazabilidad citricola** (SITC)
	- Consolidación de envíos en origen
	- Consolidación de envíos en Punto de salida

# $\checkmark$  ANEXOS:

- Procedimiento operativo ante detecciones en consolidación

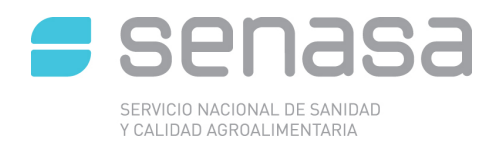

## Capítulo I: **Generalidades**

El siguiente manual ha sido diseñado a los efectos de operativizar los procedimientos de inspección y certificación para la exportación de fruta fresca cítrica regulados en la Resolución EX-IASCAV Nº 409/96 en el marco del Programa de Certificación de Fruta Fresca Cítrica con destino a la Unión Europea (Resolución EX SAGPyA 56/2008)

En el mismo se incorporan procedimientos de inspección y trazabilidad tales como emisión, y lectura de documentos vinculados a la certificación de cítricos como Documento de Tránsito de cítricos (DTC), Respaldatorio, Certificado Fitosanitario (CF), etc., y en los casos que corresponda se aclararán las diferencias operativas entre una consolidación de envíos en contenedores en punto de salida, en origen o envíos certificados en buque bodega.

Se denomina Consolidación de Contenedores a la carga del producto en un Contenedor, luego de recibir su última inspección fitosanitaria, de calidad y trazabilidad oficial de Senasa y es realizada en Sitios de inspección autorizados con presencia de la Aduana.

Existen dos modalidades de Consolidación de contenedores, de acuerdo a donde ocurra la misma: Consolidación en Punto de Salida y Consolidación en Origen. La Primera es la que ocurre en un Puerto, Aeropuerto o Puesto Fronterizo, generalmente lejos de las zonas Productivas y los empaques. La Segunda es la que ocurre en empaques o Depósitos Fiscales, generalmente lejos de los puntos de salida. Estos empaques o Depósitos Fiscales cuentan con Zonas Primarias Aduaneras reguladas por las autoridades aduaneras competentes, que permiten realizar la Consolidación en dicho lugar, incluyendo las inspecciones aduaneras y fitosanitarias correspondientes. La carga entonces abandona el empaque o Deposito Fiscal en un contenedor precintado por Aduana y con la documentación necesaria para ser embarcada hacia el país de destino.

Debido a que la exportación de Fruta Fresca Cítrica requiere mantener una trazabilidad de campo a la emisión del Certificado Fitosanitario (CF) que ampare cada envío, este manual presenta dos capítulos que describen las acciones que se deben realizar en los dos sistemas informáticos utilizados en la certificación. A continuación se mencionan ambos sistemas:

- Sistema de Gestión de Certificados para Exportación de Productos de Origen Vegetal (CertPOV): Es el Sistema de Emisión de Certificados Fitosanitarios utilizado para todos los productos de Origen Vegetal.

- Sistema Informático de Trazabilidad Citrícola (SITC): Es el Sistema de Trazabilidad específico para los Cítricos de Exportación. Este Sistema se vincula con CertPov al momento de generar un Certificado Fitosanitario, y envía información que se verá impactada en el campo "Declaración Adicional" del Certificado Fitosanitario.

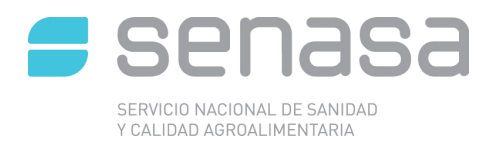

#### Capitulo II: **Inspección de precertificación**

La inspección de precertificación, corresponde a la última inspección fitosanitaria, de calidad y trazabilidad que se realiza a cada envío, en el marco Programa de Certificación de Fruta Fresca Cítrica para Exportación a la Unión Europea (Resolución Sagpya N° 56/2008 y sus modificatorias), con el objetivo de verificar el cumplimiento de los requisitos de ese destino.

Se recuerda que los requisitos de la Unión Europea constan en el Reglamento de Ejecución (UE) 2019/2072 de la CE y la Decisión de Ejecución (UE) 2016/715 de la CE.

Como se hizo mención en el capítulo anterior esta inspección se podrá realizar en origen (empaque y depósitos fiscales) o directamente en los puntos de salida (puerto, aeropuerto y depósitos fiscales).

 El nivel de inspección de cada envío será del 1% del total de cajas del envío a inspeccionar. Al menos un tercio de las cajas de la muestra deberán ser seleccionadas de la parte media a inferior de los pallet y no se podrán extraer más de dos cajas por Pallet.

Cada carga a inspeccionar debe estar ampara por el Documento de Tránsito de Cítricos (DTC) generado en el empaque, el cual da el respaldo que el envío a inspeccionar ha cumplido con todos los requisitos previos del Programa de exportación. En las consolidaciones en origen en empaque el documento que da ese respaldo es el Despacho Electrónico, generado desde el SITC, y en forma posterior a la inspección se genera el DTC.

Asimismo el exportador, antes de presentar la carga a inspección, debe haber generado la Solicitud de Exportación en el sistema CertPov vinculada a la Oficina Senasa interviniente, declarando exportador, importador, destino y detalle de la carga. Adicionalmente cada Oficina Senasa y de acuerdo a su metodología de trabajo, y a fin de un doble control puede solicitar el aviso de inspección mediante otra forma.

En caso de encontrar una fruta con sintomatología de algunas de las plagas cuarentenarias para la UE, el Inspector de Senasa deberá seguir los lineamientos especificados en el Anexo de este manual denominado: "Procedimiento operativo ante detecciones en consolidación".

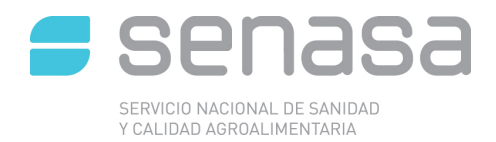

# Capítulo III**: Sistema de gestión de certificados para exportación de productos de origen vegetal** (CertPov)

Cabe mencionar que las acciones detalladas en este capítulo son similares para la consolidación de contenedores, sea en origen o en punto de salida, y para los envíos realizados en buque bodega.

En trámite de exportación en el Sistema CertPov se inicia cuando el exportador/ o persona delegada por este (usuario externo de ahora en adelante) generara el "tramite de exportación", para ello el usuario externo deberá ingresar e iniciar el trámite de exportación para presentar a la Oficina Certificante y dar curso a la apertura del mismo.

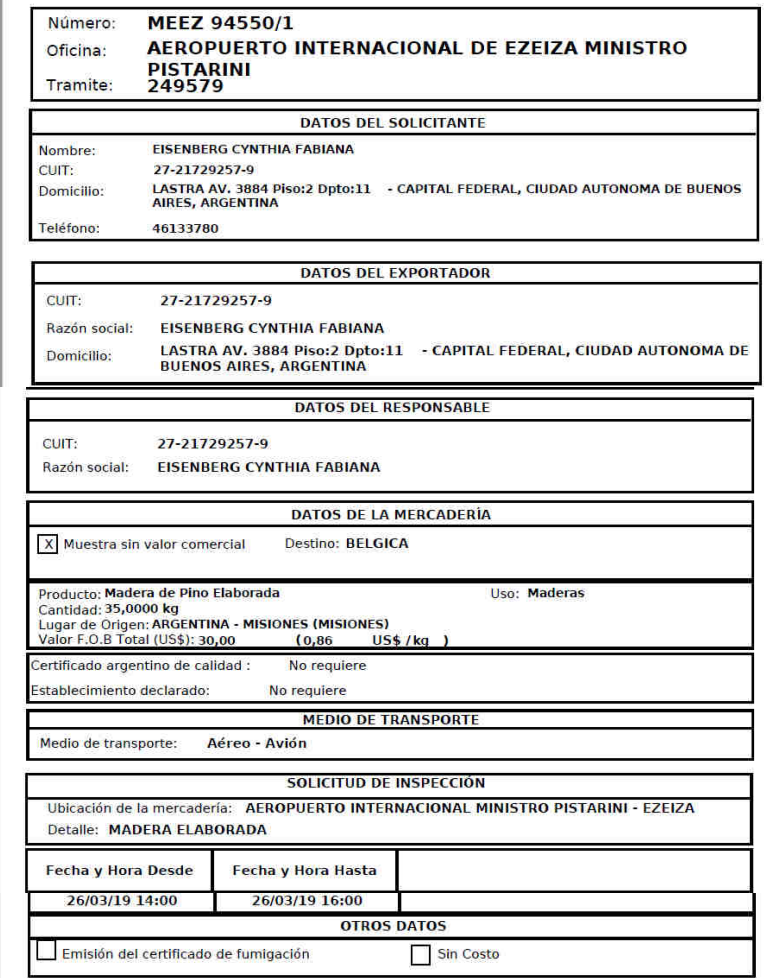

#### **SECCION DE TRÁMITE FITOSANITARIO**

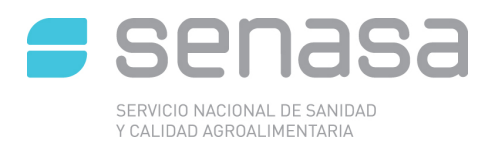

#### **Inicio de trámite de exportación:**

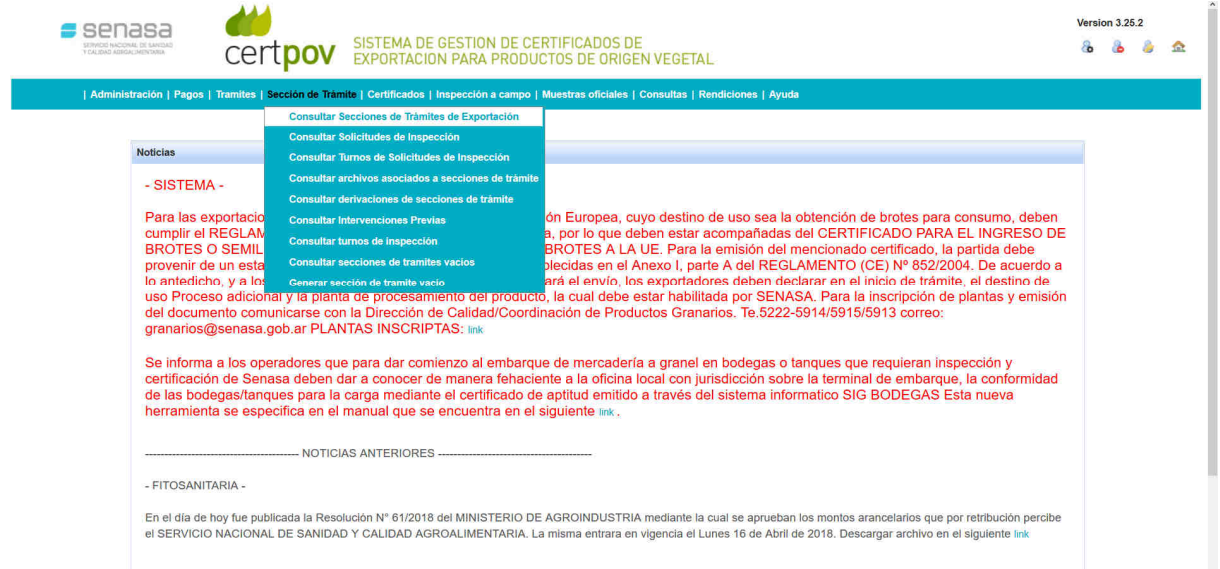

**Ingreso a la Sección Fitosanitaria:** deberá indicar el número de Sección que fue generada por el exportador ejemplo: **MEEZ 95501/1** (solo debe poner el numero sin las letras ni la /1) y tildar consultar.

Se debe tildar el botón de *Ingresar.*

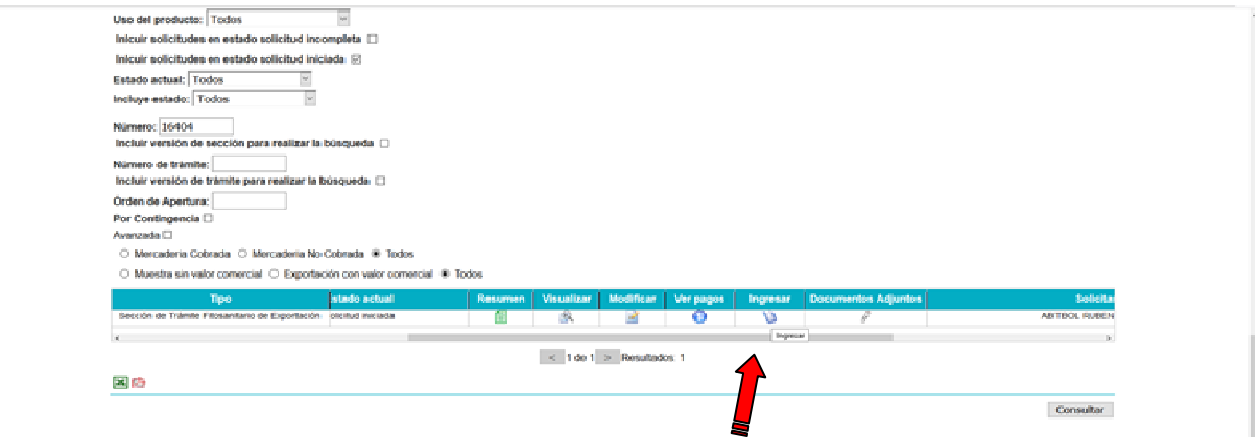

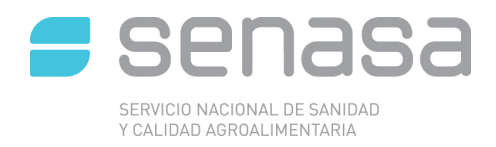

Una vez ingresado, la oficina local debe Aceptar el trámite para darle el orden de apertura.

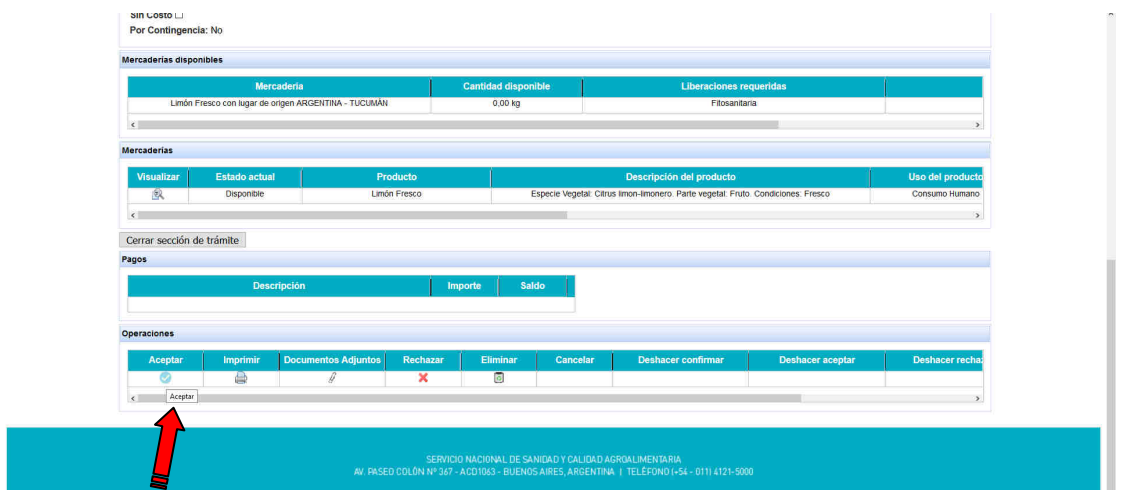

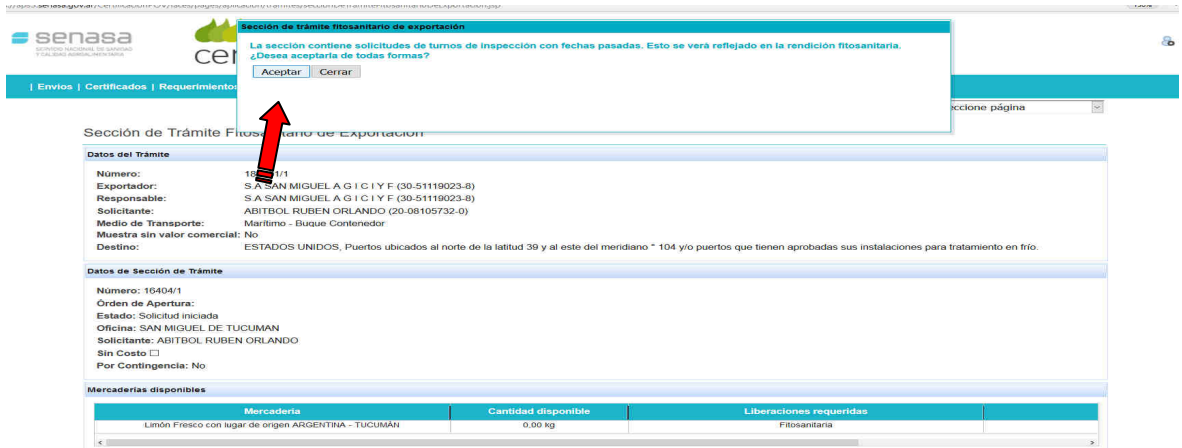

Queda Aceptada la Sección. Definitivamente.

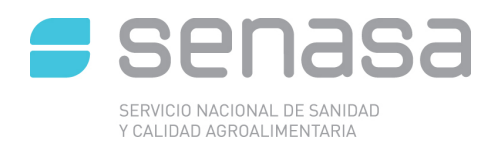

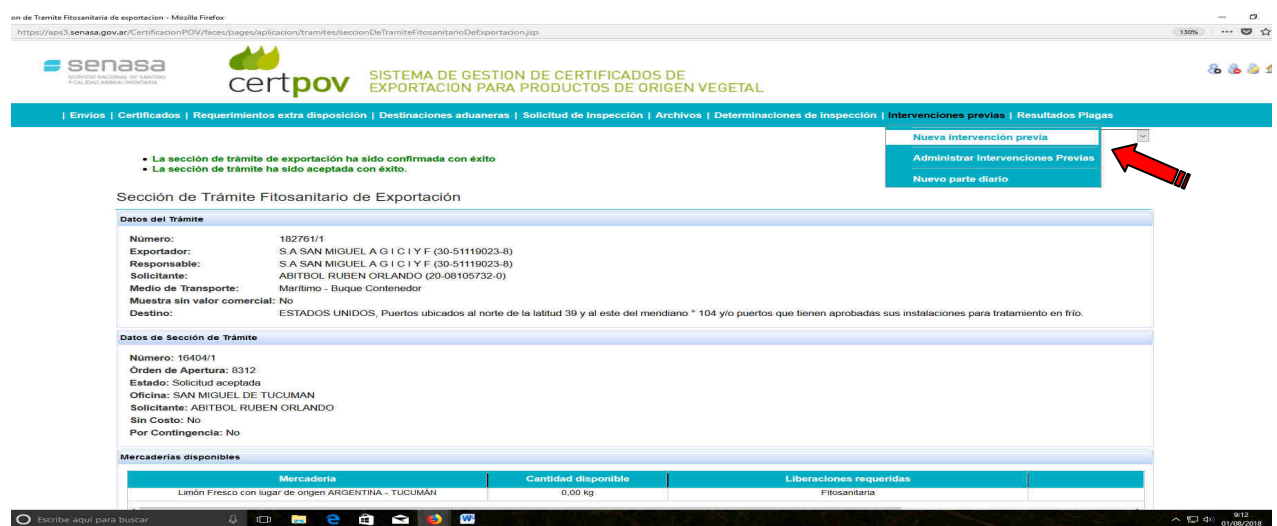

Una vez aceptada la sección, la Oficina debe cargar la i**ntervención** realizada es decir la Inspección fitosanitaria, de calidad y trazabilidad de precertificación.

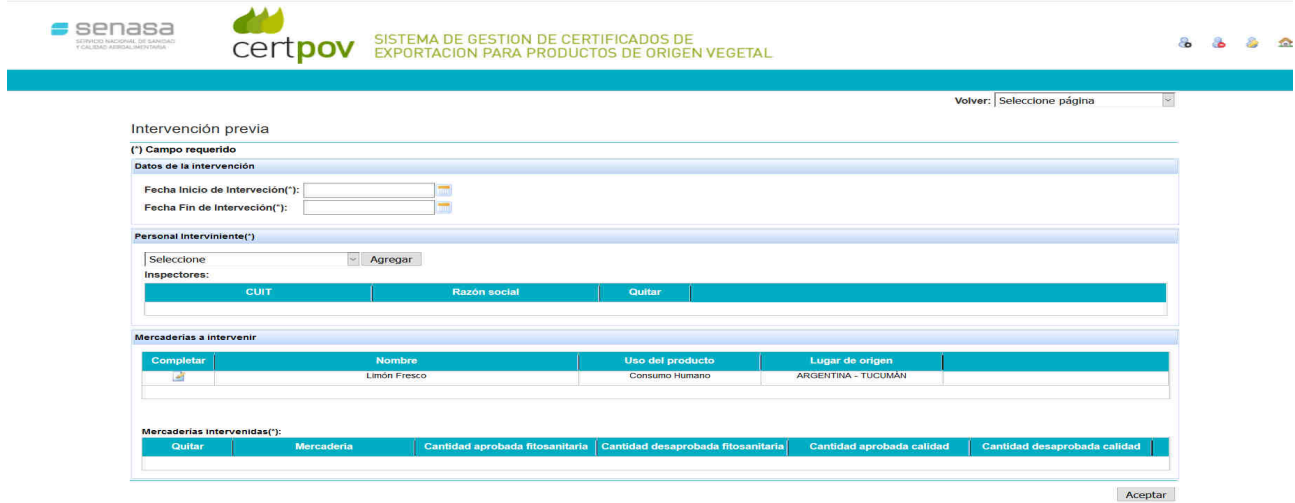

Se **completa la intervención,** fecha, inspector intervinientes, cantidades declaradas. Y luego se **acepta.** 

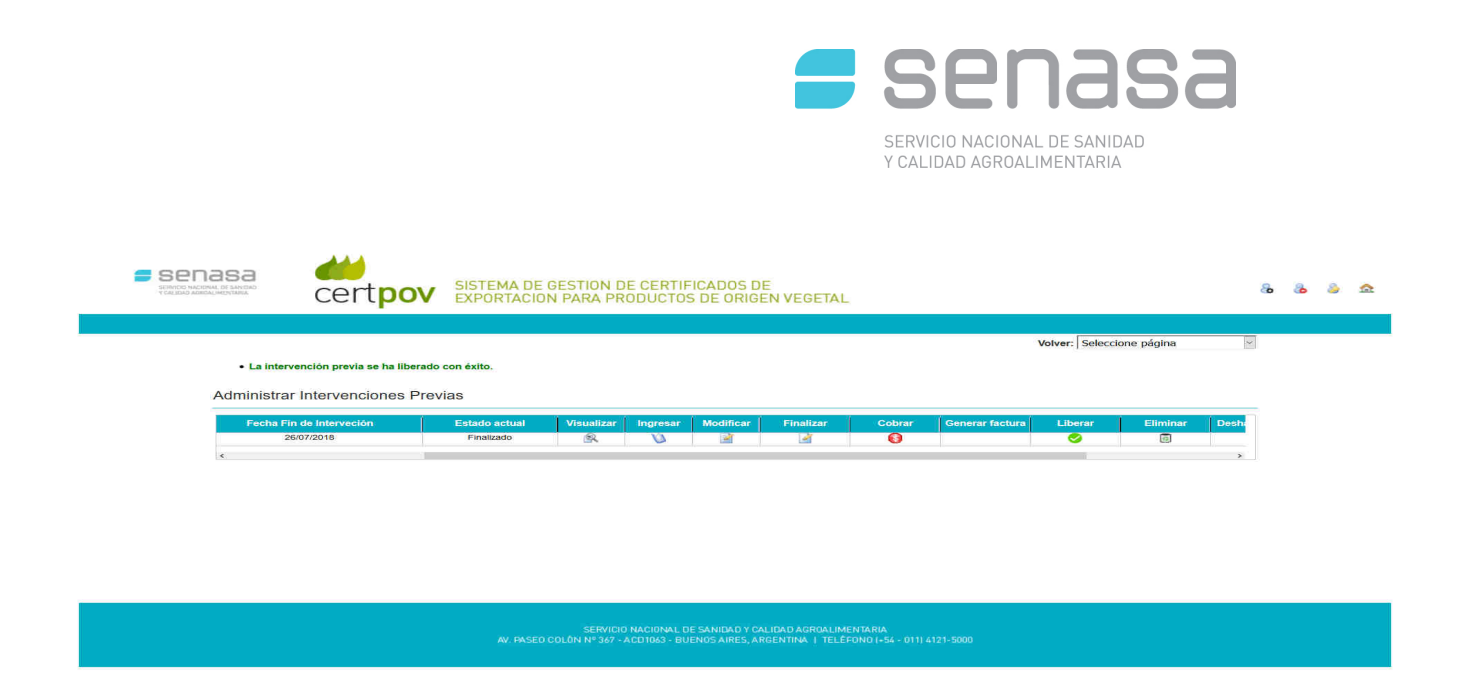

Una vez que la Oficina acepta los datos volcados de la Inspección, deben hacer tres acciones siguientes para Liberar la mercadería. 1ero - *FINALIZAR,* 2do - *COBRAR y* 3 ero-*LIBERAR*. Mercadería.

Es conveniente aclarar que una vez liberada la mercadería y quede disponible para ser utilizada en algún Certificado Fitosanitario de Exportación, es importante, para los casos que se deba establecer resultados de plagas, la oficina las Apruebe. Ver siguiente pantalla.

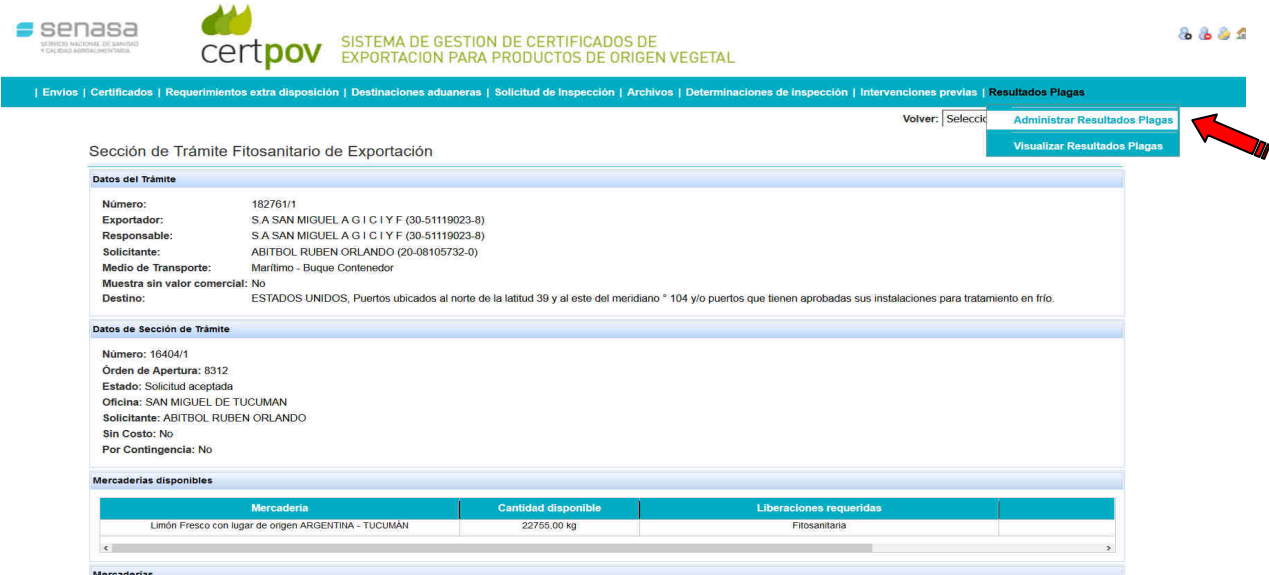

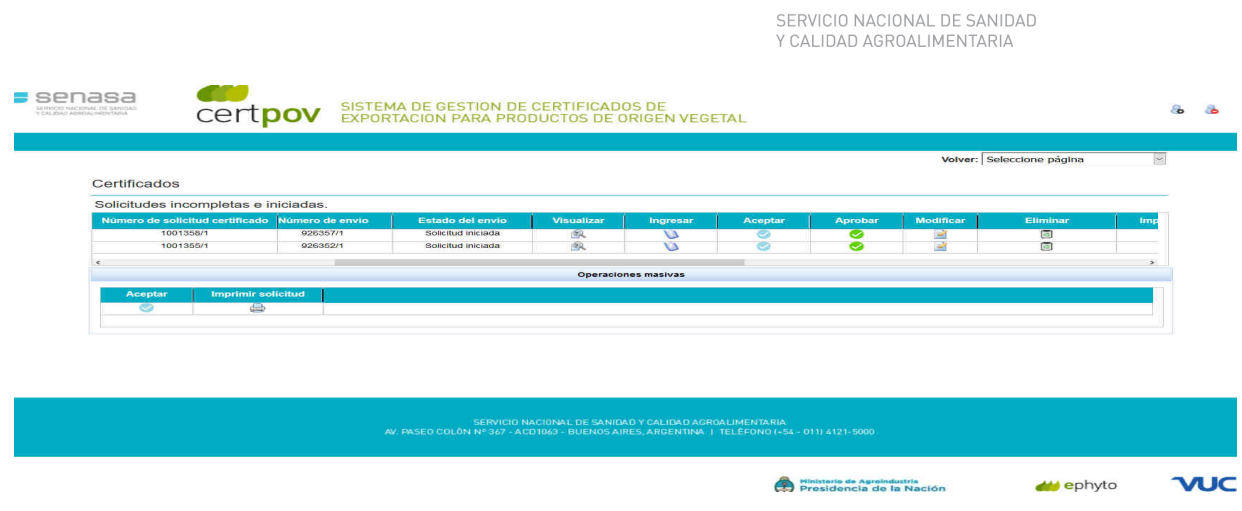

senasa

Se ingresa a los **Resultados plagas** de acuerdo a los requisitos del país importador.

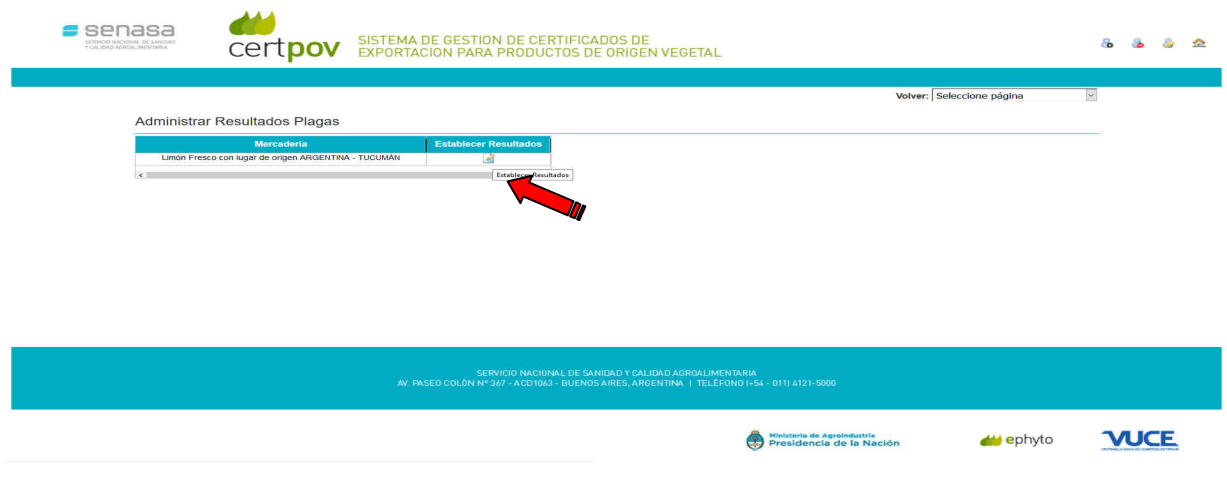

## Se deben **ESTABLECER RESULTADOS**

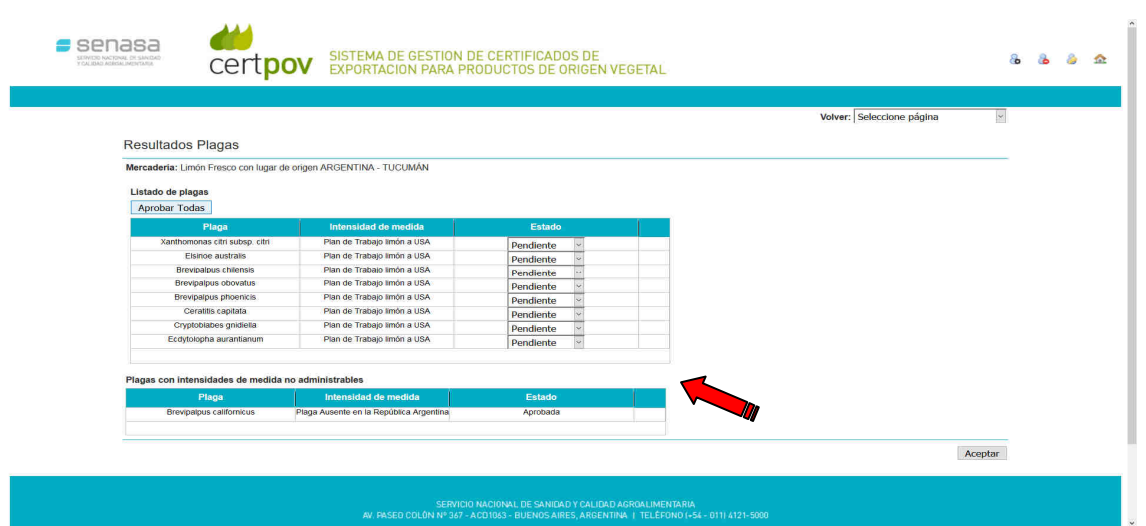

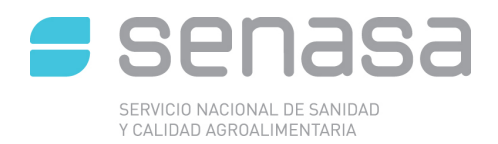

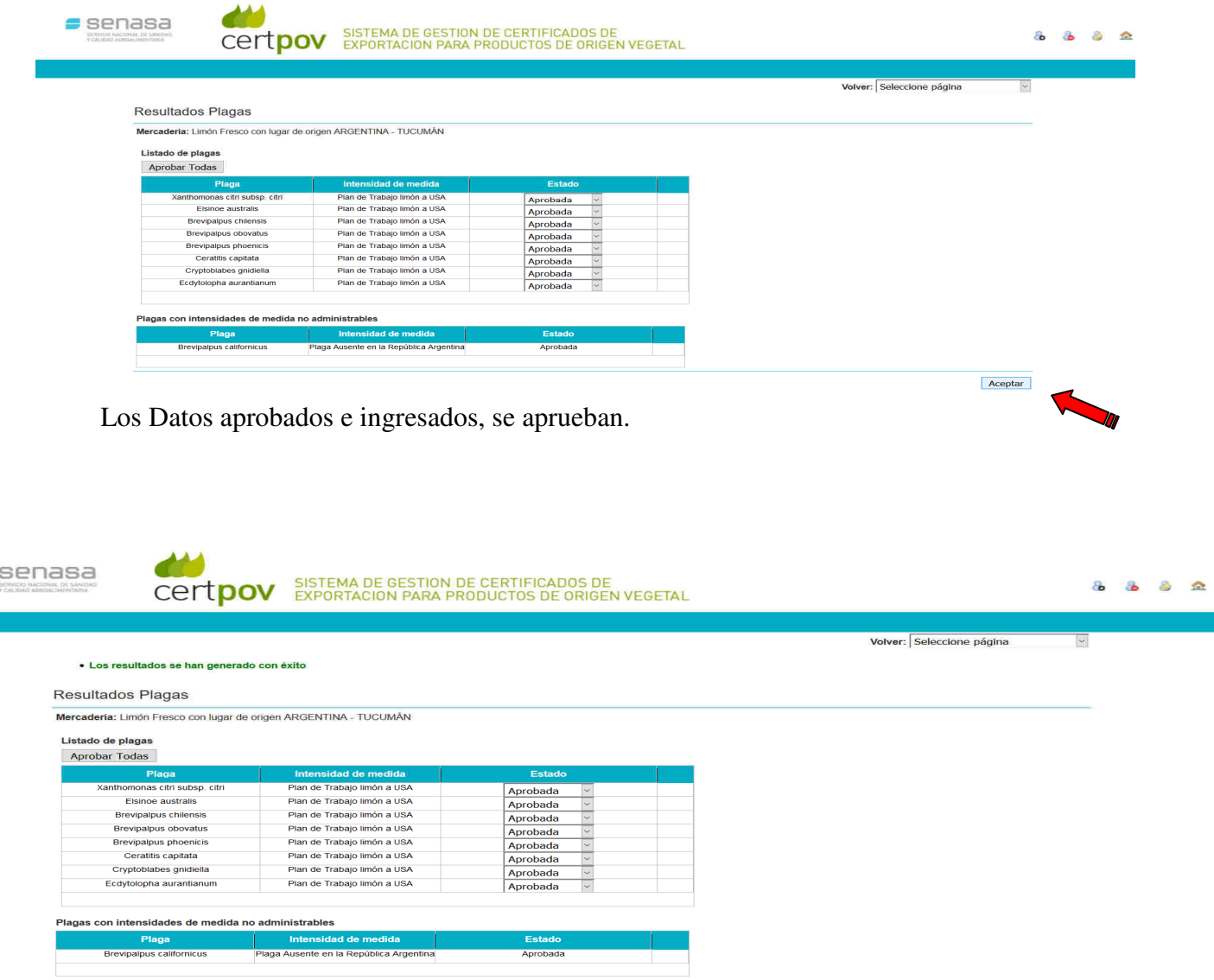

Los resultados están aprobados.

 $\equiv$ 

A Una vez que se cargó la Intervención previa y se establecieron los resultados de las plagas, la mercadería queda finalmente disponible para que se pueda utilizar en un Certificado Fitosanitario o más.

Aceptar

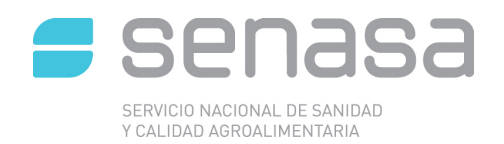

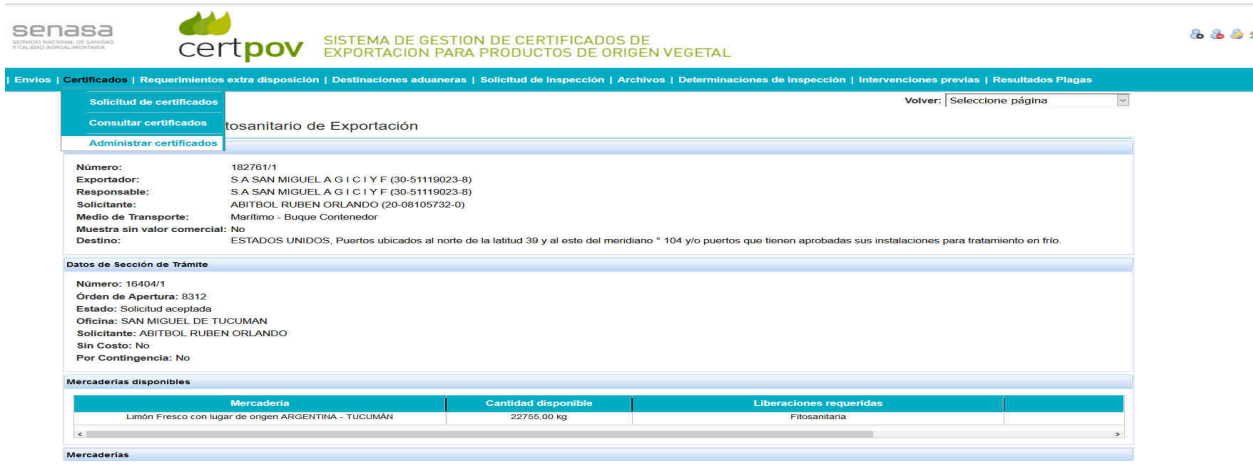

**Emisión de Certificados Fitosanitarios (CF):** Se debe ingresa a Certificados – administrar certificados

Cuando la Oficina tilde Administrar Certificados, va a visualizar las Solicitudes de Certificados que ha generado el usuario externo. La Oficina deberá Aceptar todas aquellas que están en estado Confirmada por el usuario.

**Es importante aclarar que para que una solicitud de certificado quede en estado confirmada debe cumplir con todas las condiciones, esto quiere decir, que tiene que están cargadas las plagas si requiere, los análisis de laboratorios, los tratamientos de fumigación etc.** 

Una vez que se hace ese paso se debe ACEPTAR la solicitud o RECHAZAR según corresponda. Luego sobre las Solicitudes ACEPTADAS se deben APROBAR.

En este caso que se ejemplifica, hay dos "Prefitos" solicitados (Solicitudes de Certificados). Se debe trabajar de acuerdo la Nª de ENVIO que figura en el prefito que el externo envió. Una vez visualizado, se debe ACEPTAR. Puede estar el caso que tengan que aceptar más de uno.

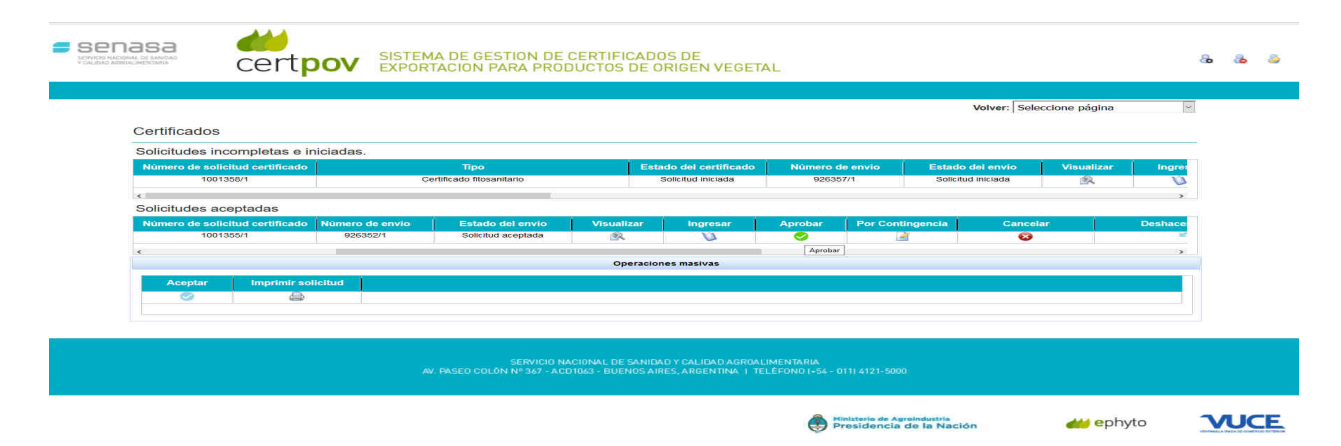

Luego se debe APROBAR

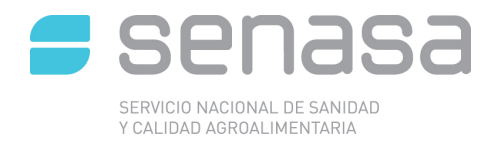

#### **Vinculación Solicitud de Certificado Fitosanitario (CF) con el Respaldatorio generado en el (SITC):**

Cuando se ingresa al Aprobar de la Solicitud de Certificado Fitosanitario (el último paso antes de imprimir el Certificado Fitosanitario), hay que ir hacia el botón de COMPLETAR (color ROJO) allí deben indicar, en el caso puntual de los Cítricos a UE que lleva Trazabilidad.

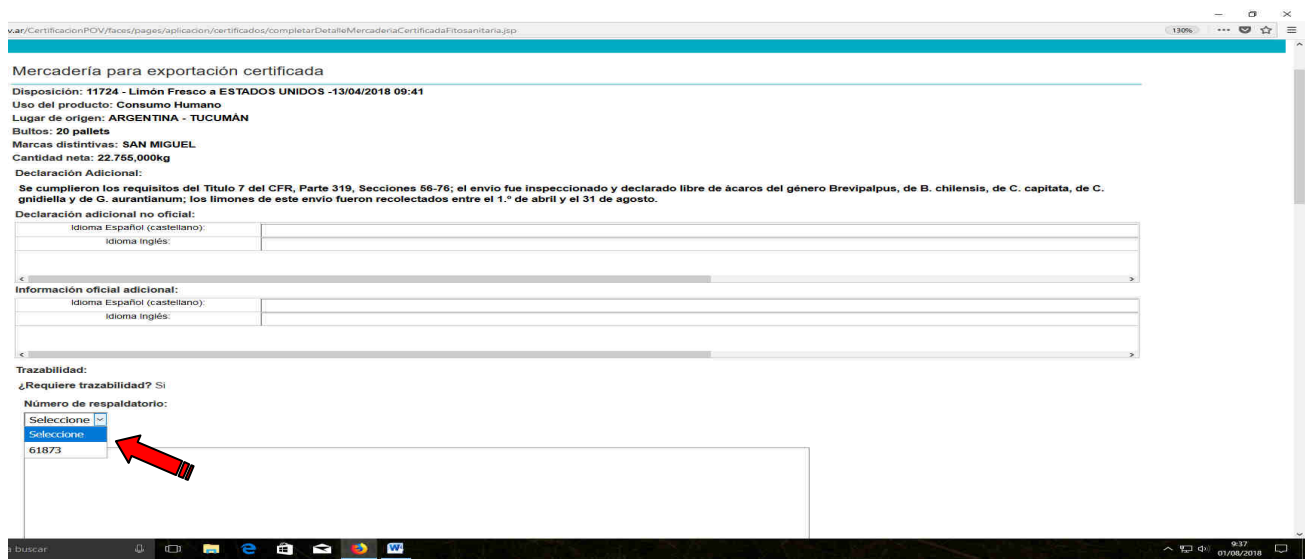

Al ingresar a COMPLETAR, se debe SELECCIONAR el Nª del Respaldatorio confeccionado por el usuario externo.

Una vez seleccionado el Respaldatorio, se pueden leer los pallets cargados en el SITC.

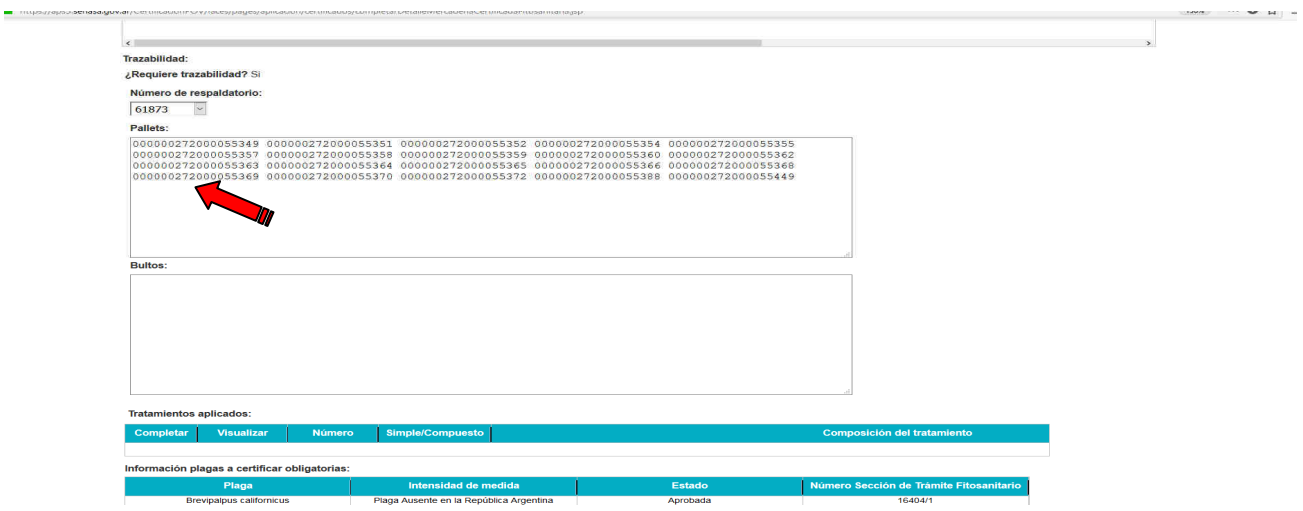

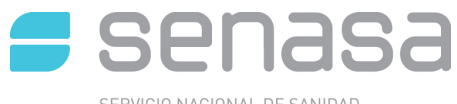

SERVICIO NACIONAL DE SANIDAD<br>Y CALIDAD AGROALIMENTARIA

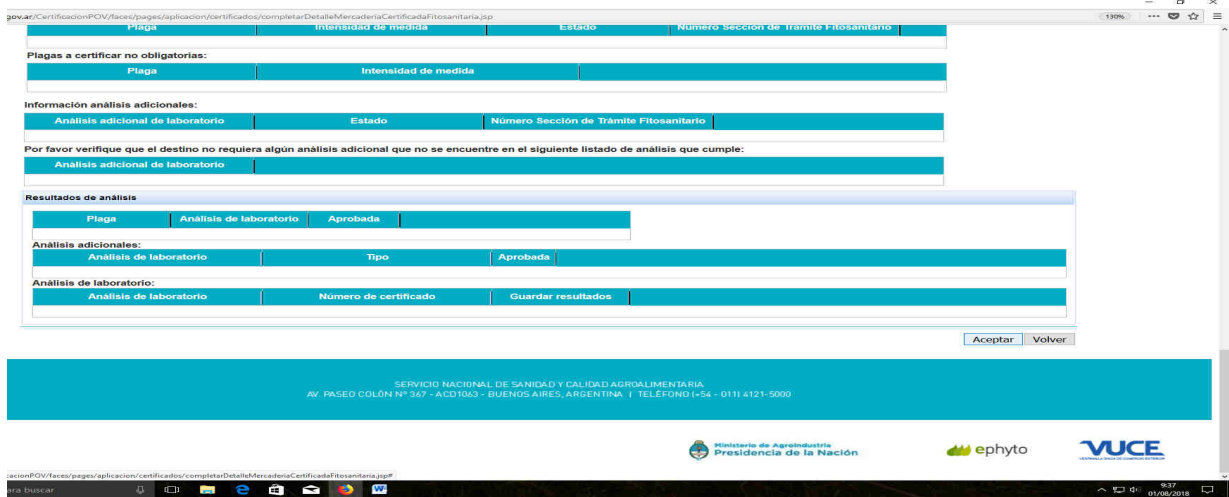

Luego se ACEPTA

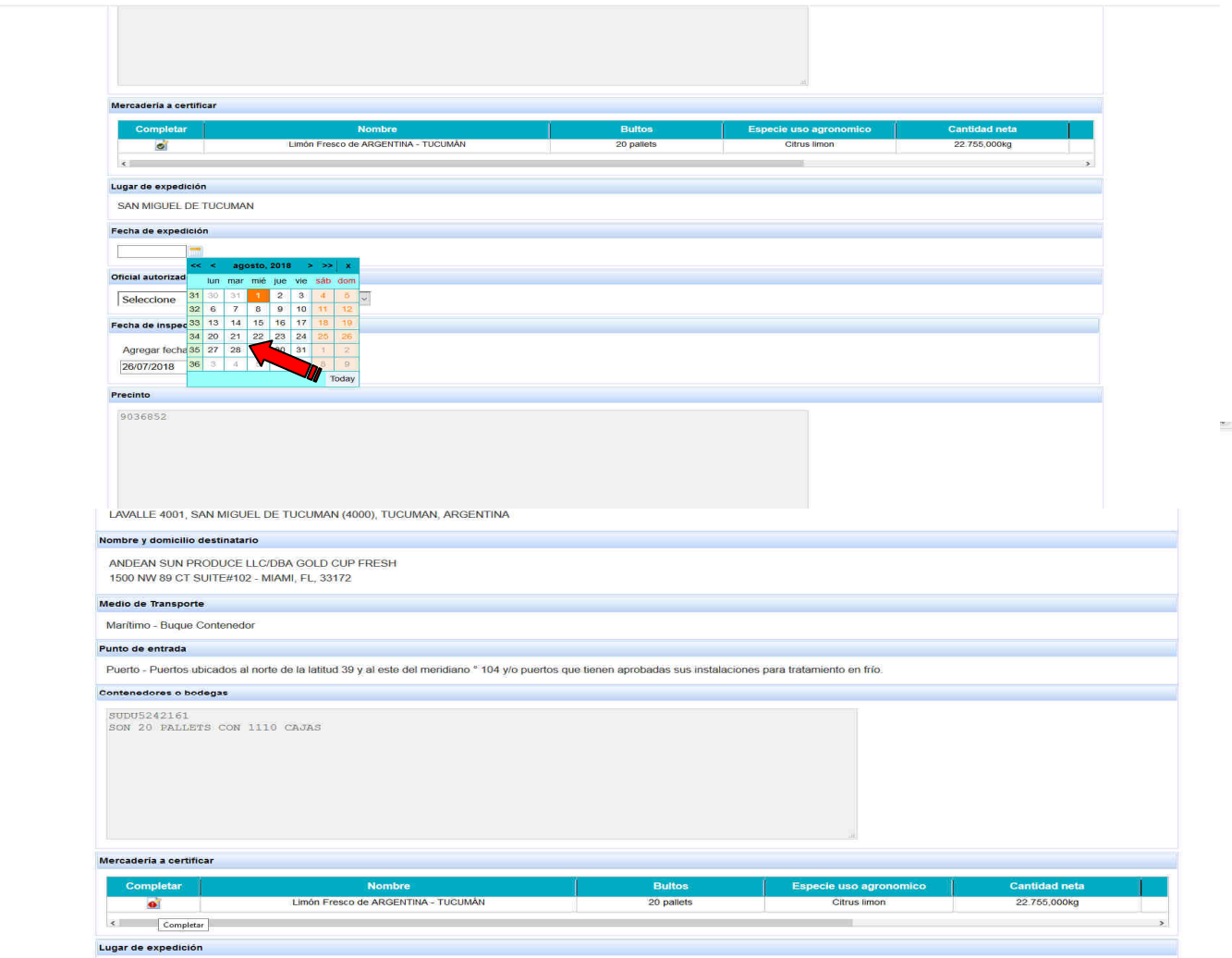

PALLAMER NETURINAL

 $\overline{\phantom{a}}$ 

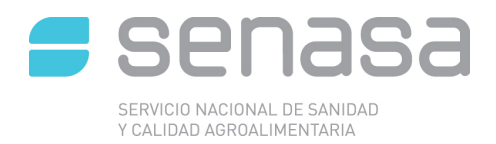

#### Se procede a cargar:

- Fecha de expedición<br>- Agente firmante (AR
- Agente firmante (AR)

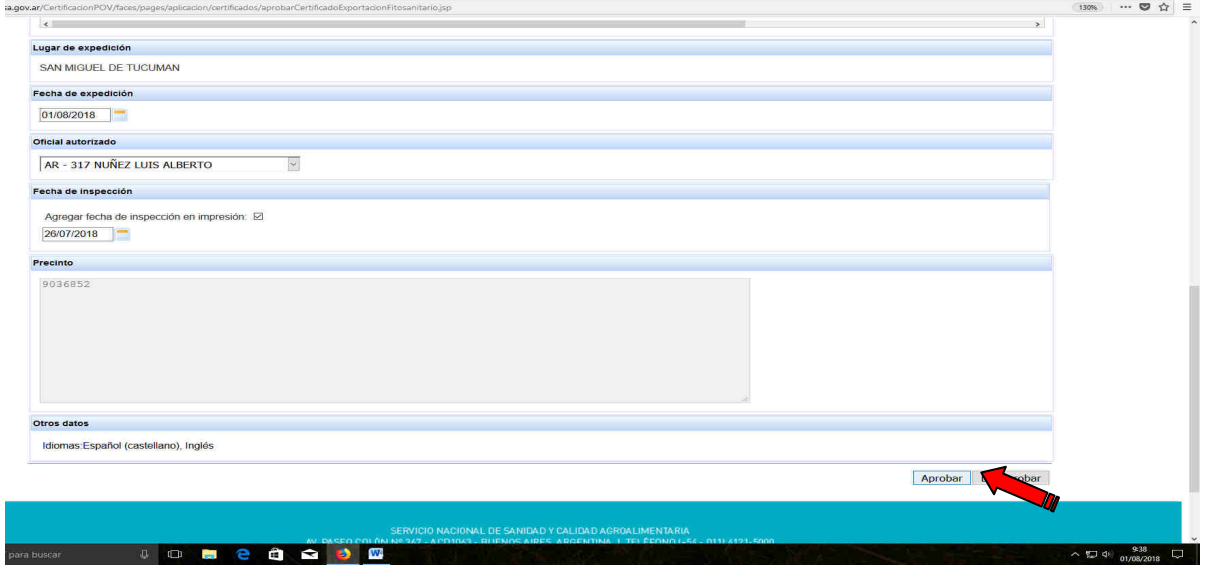

Una vez cargado los datos solicitados se procede a dar ACEPTAR.

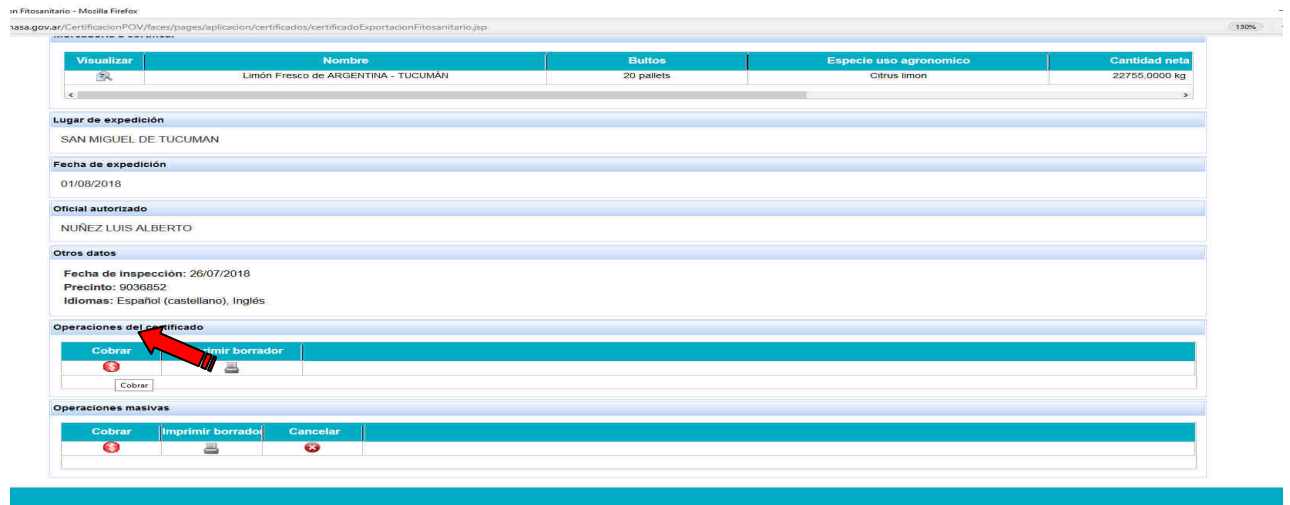

Se cobra: Certificado Complementario (en caso de que se genere)

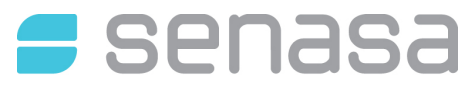

SERVICIO NACIONAL DE SANIDAD<br>Y CALIDAD AGROALIMENTARIA

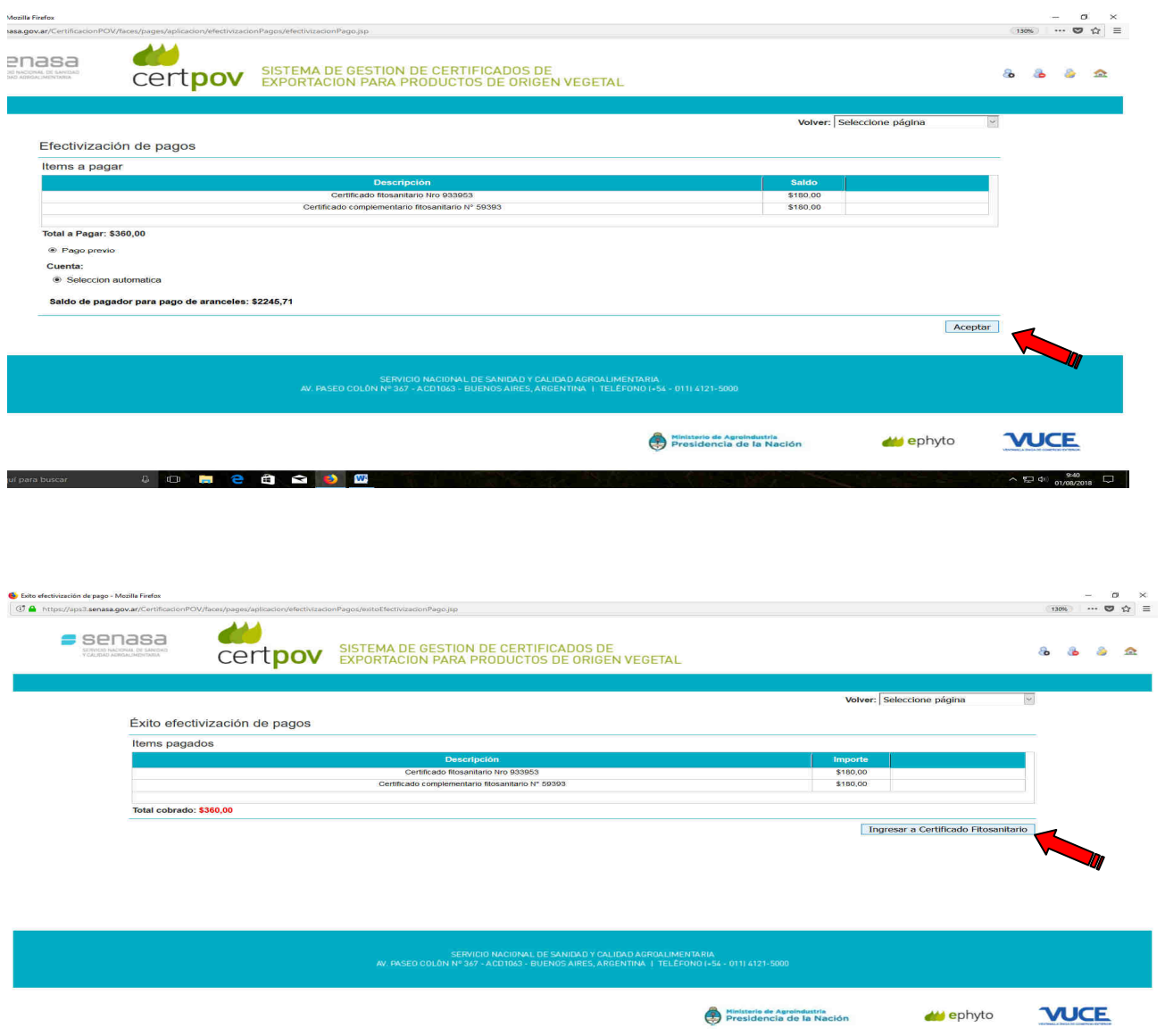

Luego de cobrar nos permite INGRESAR al certificado generado

**I G B B B B B B** 

**II** O Escribe aquí para

 $\sim$  52 4<sup>ii</sup>  $\frac{9:40}{01/08/2018}$ 

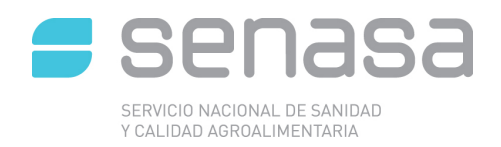

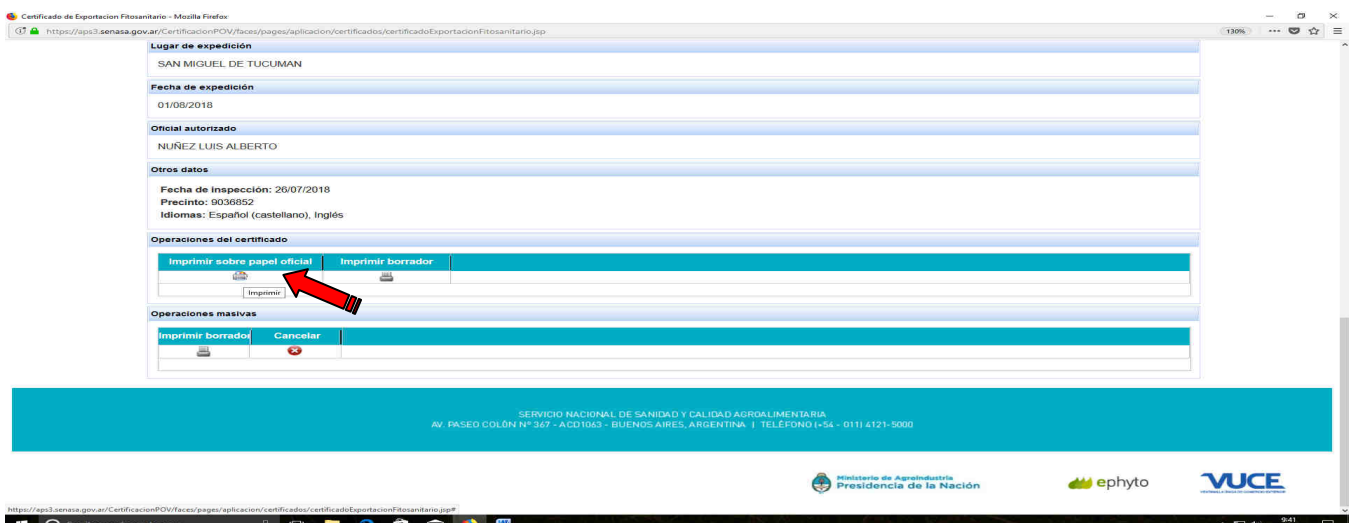

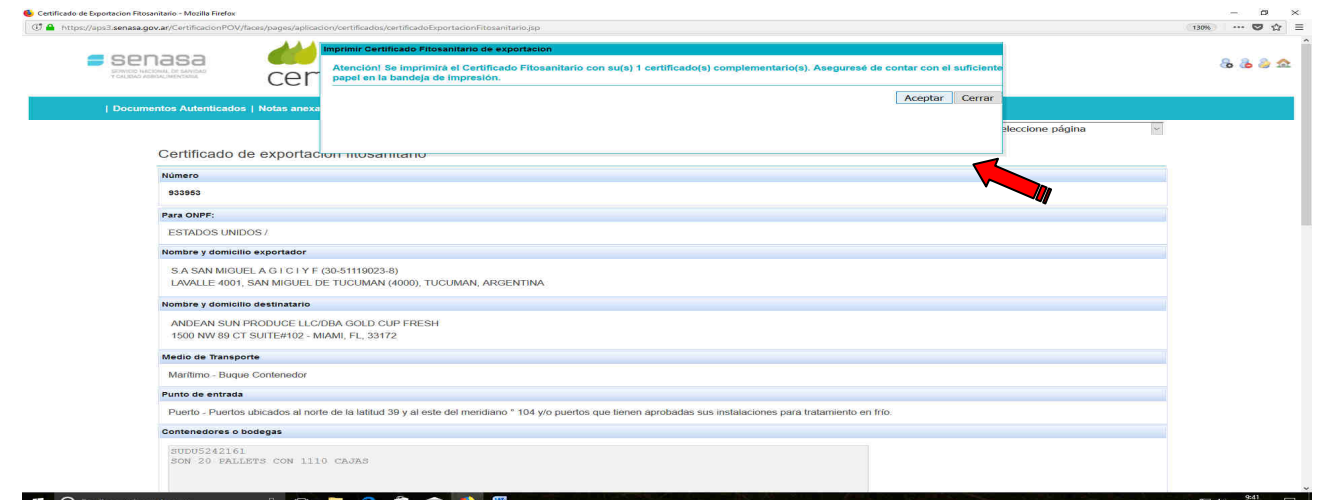

Se imprime el Certificado Fitosanitario y luego se abre el PDF.

Una vez impreso se procede a, ASIGNAR PAPEL OFICIAL

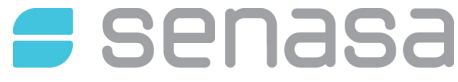

SERVICIO NACIONAL DE SANIDAD<br>Y CALIDAD AGROALIMENTARIA

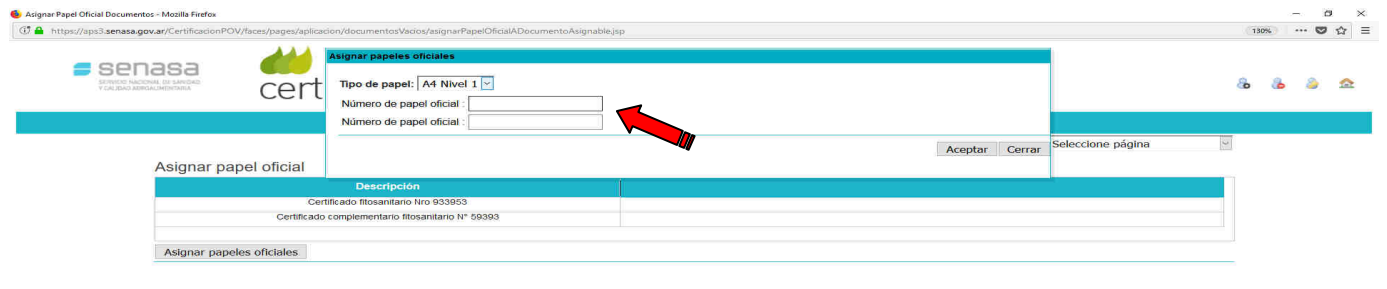

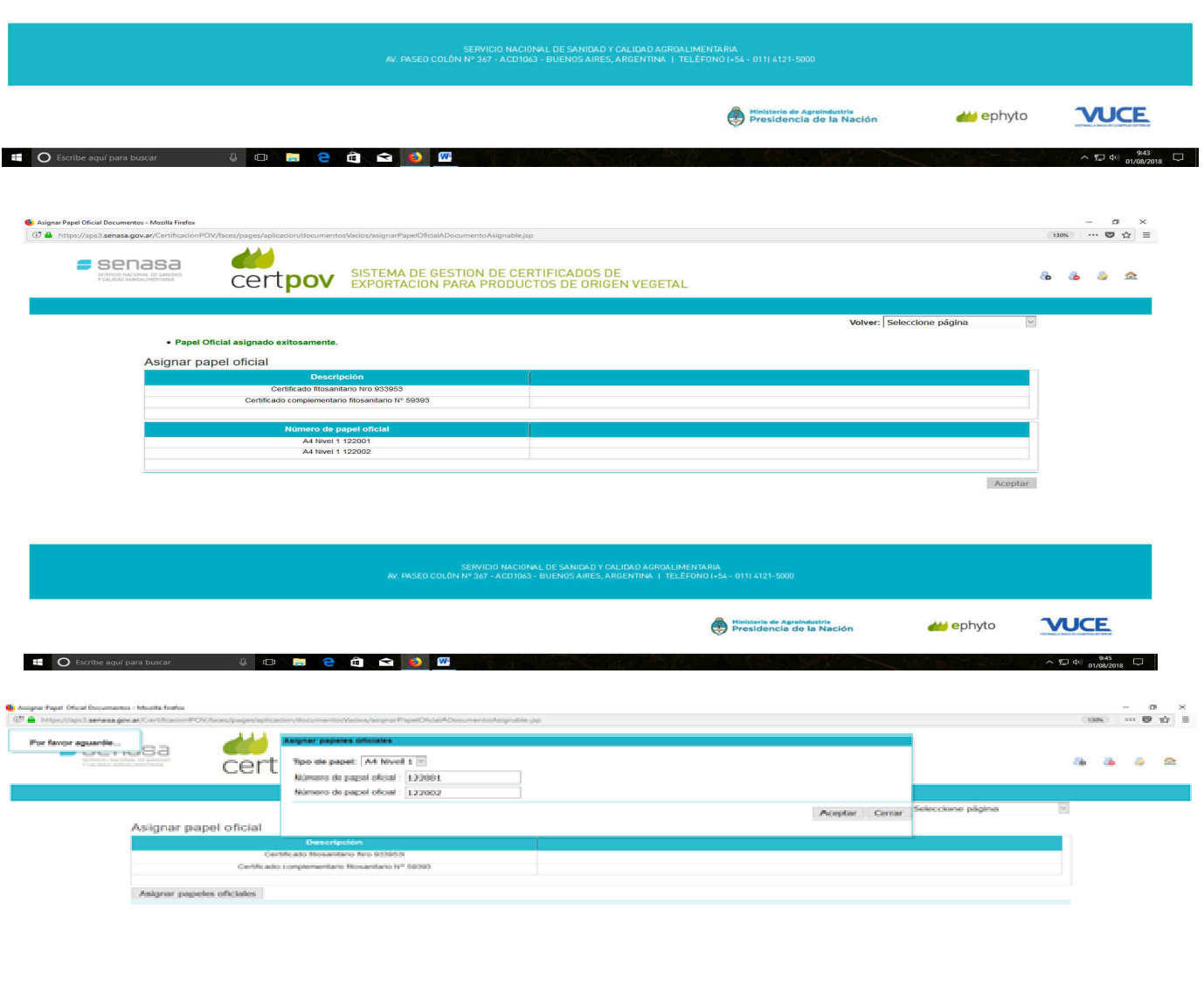

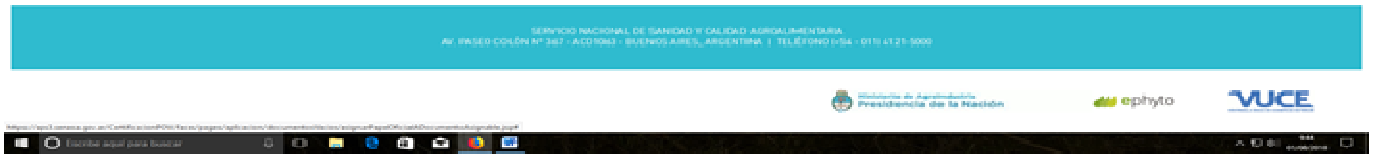

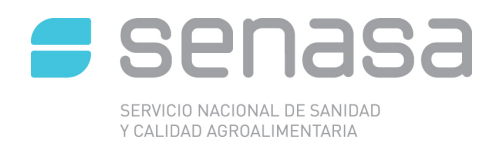

# Acepta el papel oficial asignado

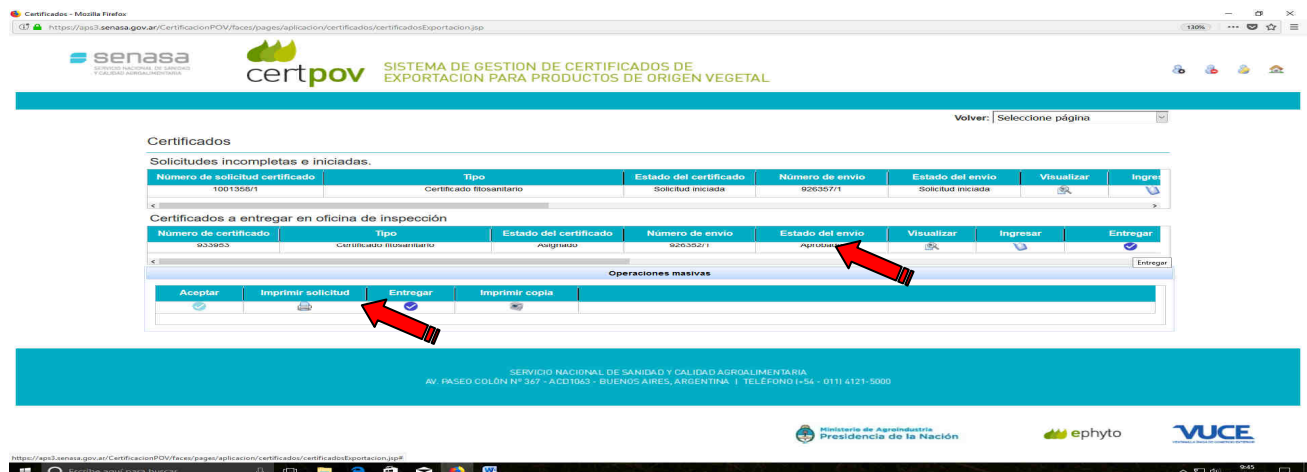

Por último se entrega el papel oficial

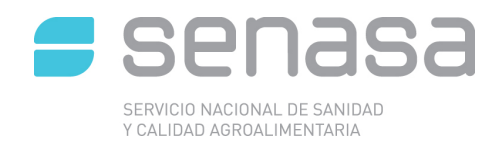

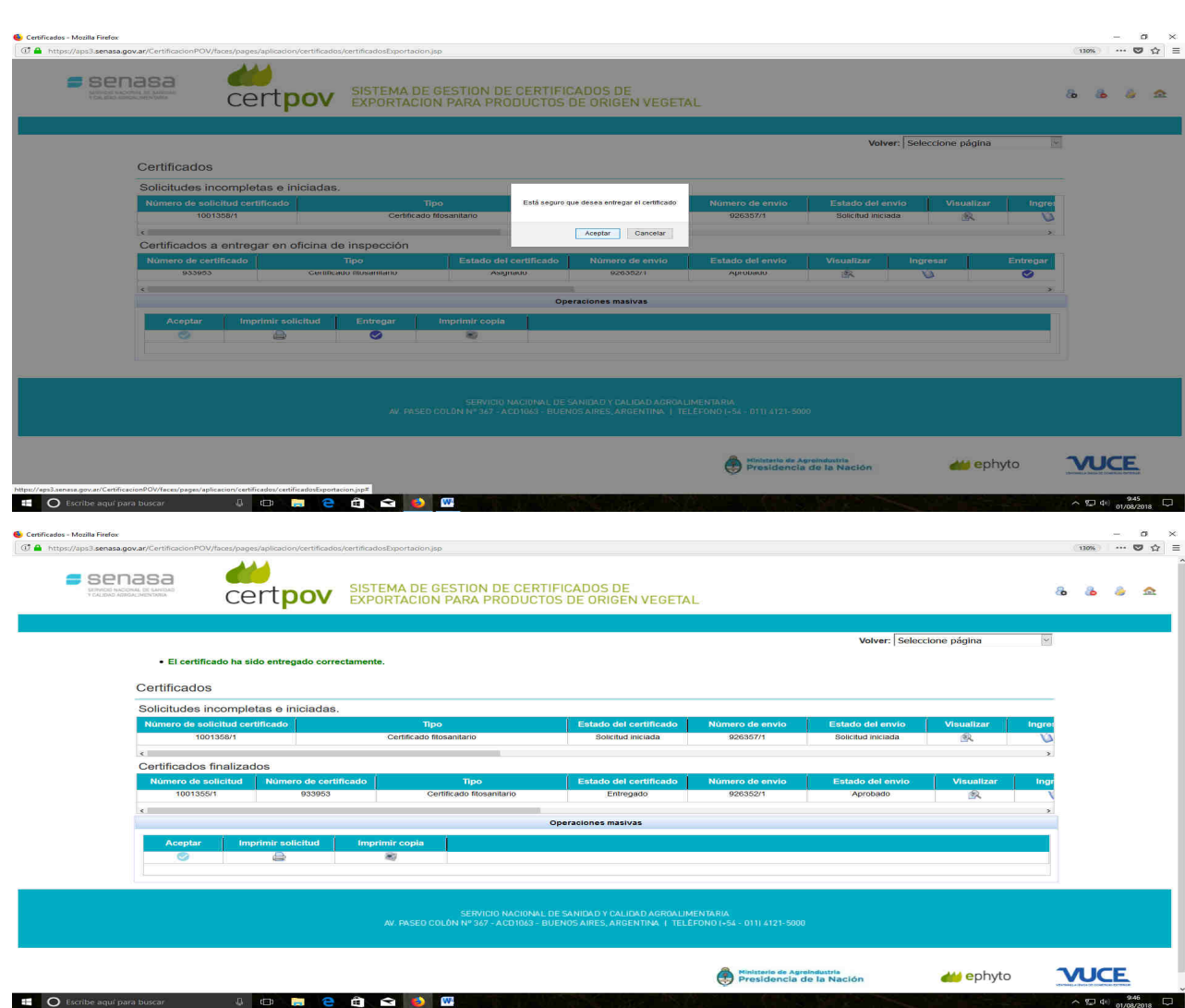

**Tramite finalizado** 

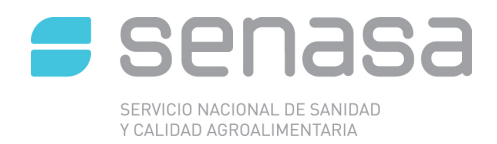

# Capítulo IV: **Sistema informático de trazabilidad citricola** (SITC)

#### **CONSOLIDACIÓN DE ENVÍOS EN ORIGEN**

Entiéndase como consolidación de envíos en origen a las consolidaciones en contenedores, cuyas acciones se realizan en Empaque con Aduana domiciliaria o Depósitos Fiscales con zona primaria Aduanera, donde Inspectores de Senasa (Inspectores Certificantes) realizan la inspección fitosanitaria, de calidad y trazabilidad de precertificación con la finalidad de emitir el Certificado Fitosanitario que amparará cada envío.

Como se mencionó anteriormente cada carga a inspeccionar debe estar ampara por el Documento de Tránsito de Cítricos (DTC) generado en el empaque, el cual da el respaldo que el envío a inspeccionar ha cumplido con todos los requisitos previos del Programa de exportación. En las consolidaciones en origen en empaque el documento que da ese respaldo es el Despacho Electrónico, generado desde el SITC, y en forma posterior a la inspección se genera el DTC.

El DTC será firmado por el encargado de empaque y posteriormente entregado al Inspector del programa, quien lo sellará y firmará en el campo correspondiente.

#### **Lectura de ingreso a puerto**

El Inspector de SENASA efectuará la lectura de ingreso a puerto del DTC mediante lectores ópticos.

Los lectores serán puestos a disposición por el Empaque solicitante del servicio. Por medio de estos lectores se controlará que la información haya sido incorporada por el Empaque al SITC y también que la carga despachada provenga de unidades de producción habilitadas. (Ver Anexo Instructivo SITC)

Para cumplir con esta etapa del procedimiento, el Inspector de SENASA, deberá ingresar al SITC y dentro del Menú **PALLETS**, seleccionar la secuencia **Puerto** / **Ingresos / Verificar por Pallet**, donde se le abrirá una nueva pantalla**.** 

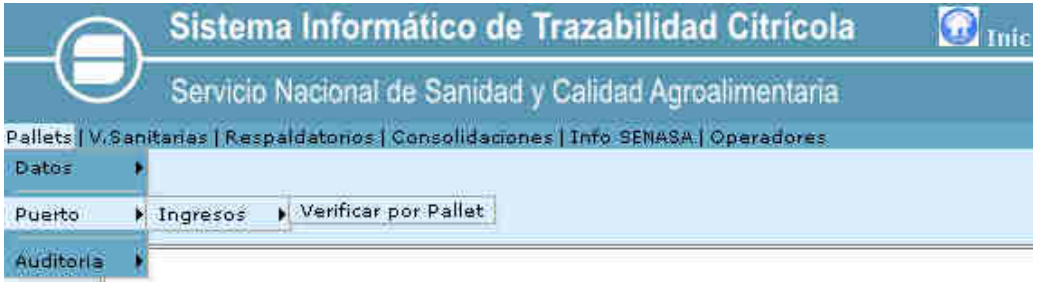

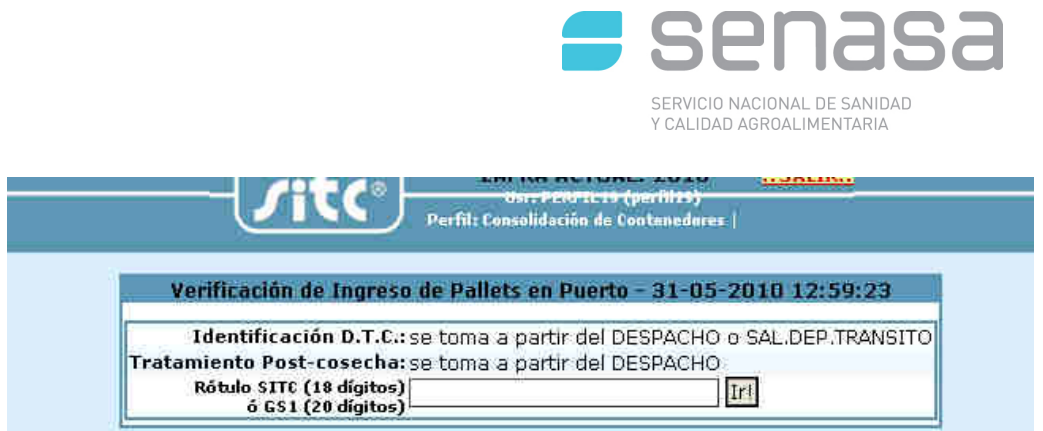

En el cuadro de dialogo que aparece, el Inspector deberá realizar la lectura de los códigos de barra de los pallets pegados en el DTC mediante los lectores ópticos.

Una vez iniciada la lectura del primer código de barra, el SITC indica mediante un contador, la cantidad de pallets que deben ser leídos para ese DTC (Ej: 1 de 20).

#### **Lectura de Verificación Sanitaria**

 Esta lectura es la constancia en el SITC que la partida ya fue inspeccionada y cumple con los requisitos de sanidad, calidad y trazabilidad.

 Una vez realizada la inspección el Inspector de SENASA deberá realizar la lectura de verificación sanitaria, *en la cual deberá indicar obligatoriamente el número de precinto en el campo destinado a tal fin*.

 Posteriormente este documento deberá ser impreso firmado y sellado por el Inspector Senasa en el campo correspondiente.

Para cumplir con esta etapa del procedimiento, el Inspector de SENASA, deberá ingresar al SITC y dentro del Menú **V. SANITARIAS**, seleccionar la secuencia **Operaciones** / **Generar.**

En el cuadro de dialogo que aparece el Inspector deberá seleccionar el destino de la partida y tipear el número de contenedor, compuesto por cuatro (4) letras y siete (7) números sin espacios ni guiones. El campo **Precinto** es de uso exclusivo cuando la consolidación se realiza en Origen y la intervención de Aduana es en Punto de salida.

Completados los campos correspondientes luego se debe oprimir continuar.

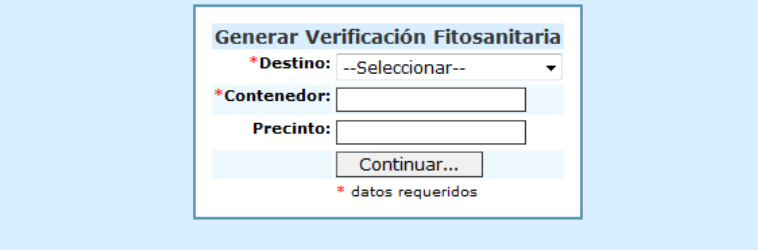

En el nuevo cuadro de dialogo que aparece deberá indicar los pallets sobre los cuales desea realizar la lectura de verificación sanitaria. Esto puede hacerlo de la siguiente forma:

- Realizar una lectura sobre el DTC en forma similar a la lectura de Ingreso a Puerto, o
- Indicar el número de DTC que contiene los pallets.

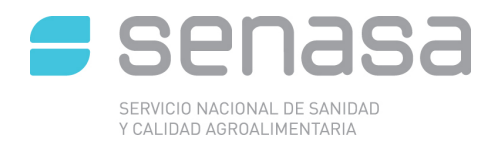

Se recuerda que el campo precinto solo aparecerá si fue completado en el paso anterior.

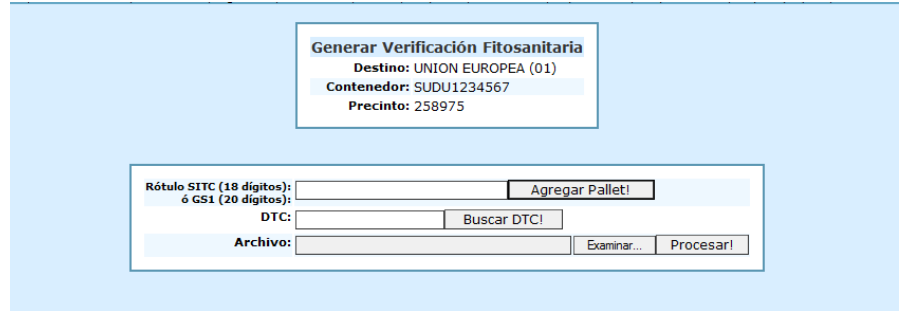

Posteriormente en pantalla se podrán visualizar los pallets y se deberá hacer un click en Generar Verificación Sanitaria (pie de pantalla).

#### **Generación e Impresión de Respaldatorio**

Para solicitar el Respaldatorio correspondiente a la solicitud de exportación el exportador y/o despachante deberá ingresar al SITC y dentro del Menú **RESPALDATORIOS**, deberá seleccionar la secuencia **Operaciones / Generar / por Verificación Sanitaria.**

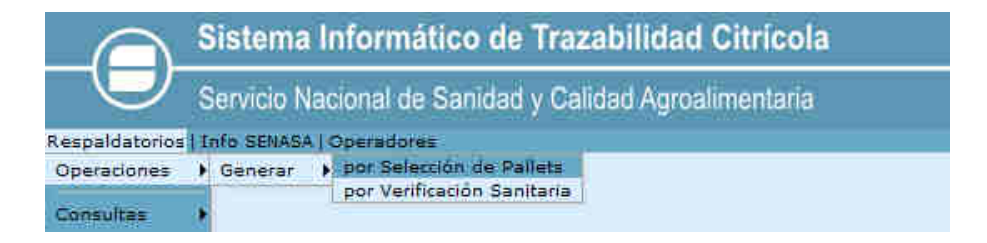

En el cuadro de dialogo que aparece deberá ir completando los datos requeridos como Puerto Salida, Puerto Destino, Tipo de verificación sanitaria (en este caso deberá indicar Consolidación en contenedor) y  $N^{\circ}$  de Expediente, luego deberá hacer un click en CONTINUAR.

*IMPORTANTE: En el Nro. Expediente deberá quedar consignado el código de oficina SENASA en la cual está tramitando el Certificado Fitosanitario: Misiones: MI Tucumán: TU Entre Ríos: ER San Pedro: SP Rosario: RO Buenos Aires: BA* 

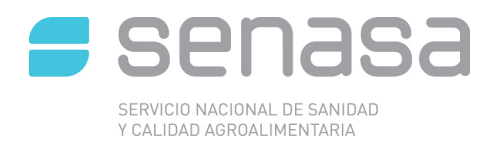

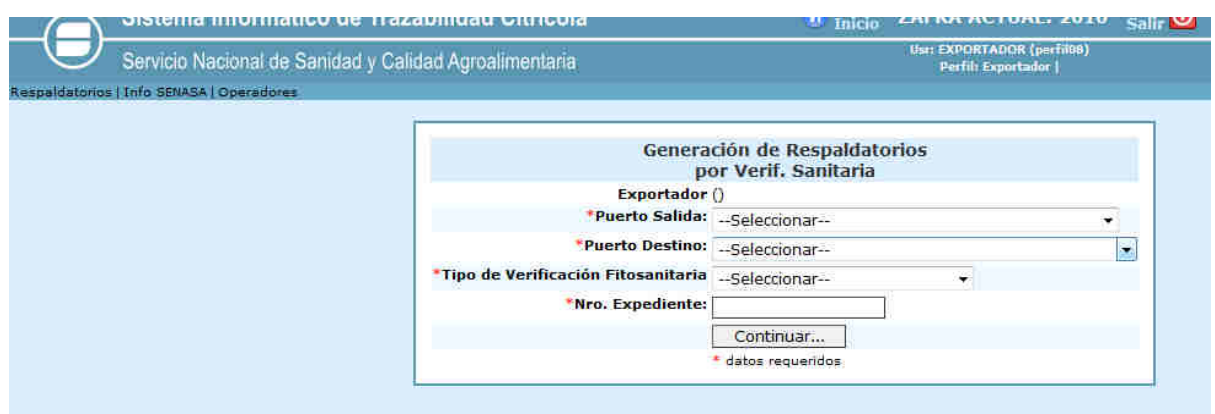

Seguidamente deberá indicar el Contenedor o el número de verificación sanitaria o un Pallet que conste en la verificación sanitaria y hacer un click en Buscar Verificación Fitosanitaria

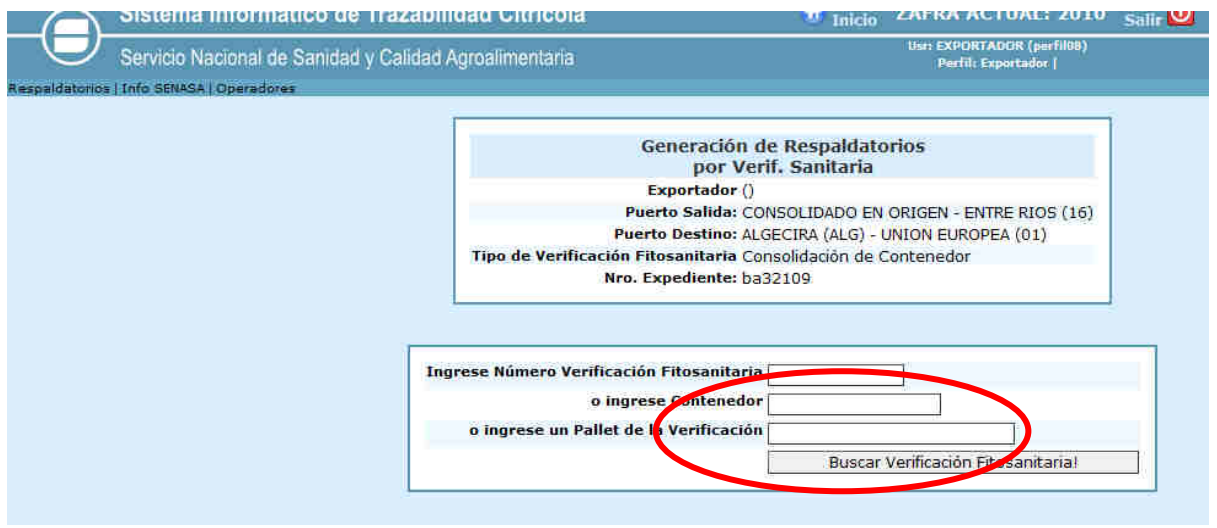

*IMPORTANTE: la búsqueda del Nro. de contenedor deberá estar indicada sin espacios ni guiones.* 

Posteriormente en pantalla se podrán visualizar los pallets que asigno al Respaldatorio y antes de Generar Respaldatorio (pie de pantalla) deberá seleccionar el Tipo de Salida (Vía Marítima, Vía aérea o Vía Terrestre).

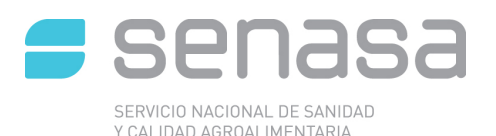

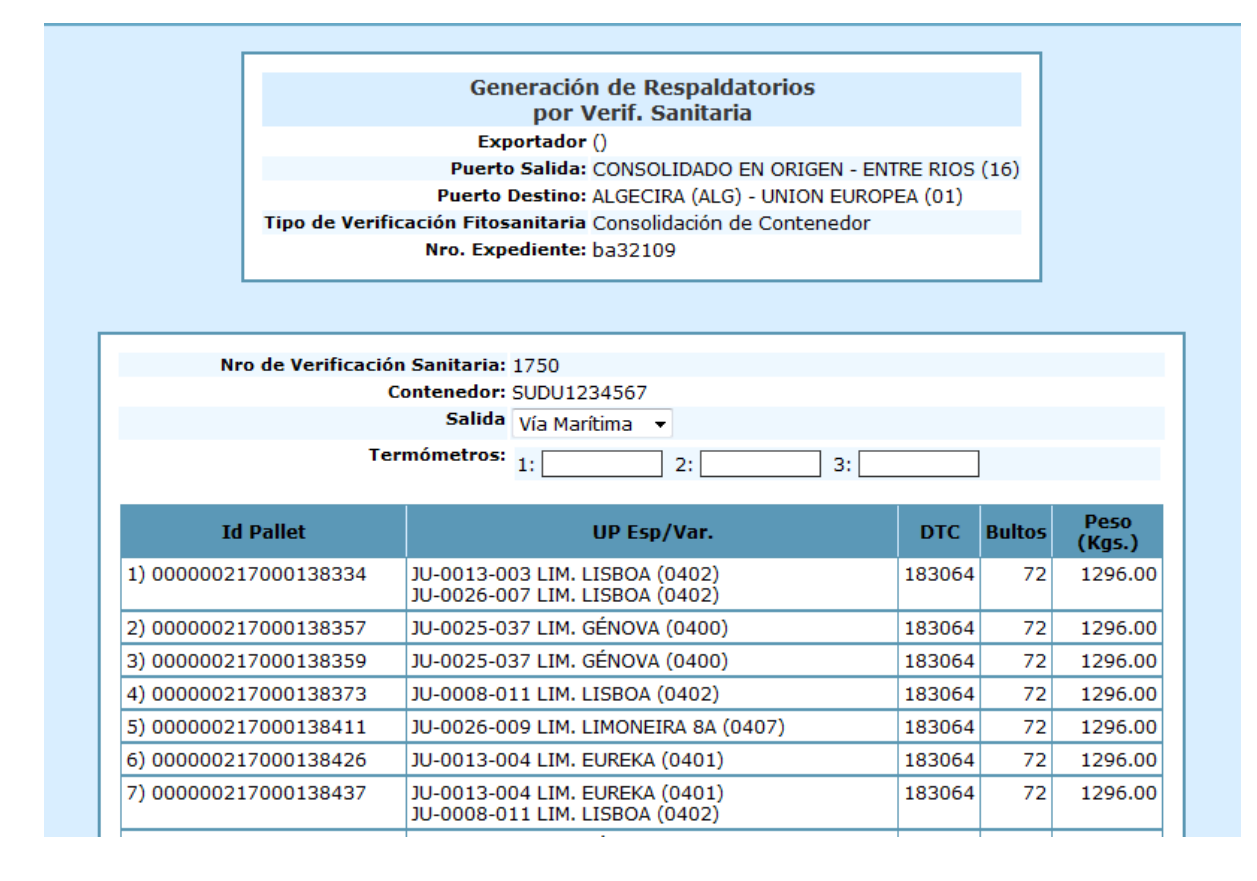

Hecha esta operación el exportador estará en condiciones de Generar el Respaldatorio, imprimirlo y previa firma entregar en SENASA para tramitar la emisión del Certificado Fitosanitario.

#### **Generación e Impresión del Documento de Tránsito vegetal (DTV)**

Se confeccionará el DTV, indicando como procedencia el empaque donde se efectúe la consolidación y como destino el Punto de Salida, y completando el resto del documento con la información requerida. **En el campo observaciones se debe indicar el N° de Precinto.** 

#### **Documentación que debe acompañar la carga**

La carga deberá viajar con DTV obligatoriamente, y de ser posible con una copia (u original) del Certificado Fitosanitario, además de la documentación propia de Aduana.

El DTC no debe ir con el camión, ya que este documento, como se mencionara previamente, tiene validez hasta la etapa de Consolidación y en este caso la consolidación fue en origen.

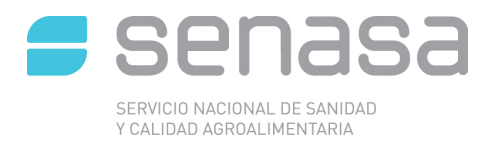

## **CONSOLIDACIÓN DE ENVÍOS EN PUNTO DE SALIDA**

En caso de realizarse la Consolidación en Punto de Salida, los pasos a seguir a partir de la generación del Despacho Electrónico y DTC son exactamente los mismos, solo que en lugar de ser realizados por personal SENASA, son realizados por actores externos.

Una vez que la carga es despachada del empaque, con destino al punto de salida, la misma viajará respaldada con el DTC y el DTV. Al arribo al puerto, personal de la Terminal Portuaria efectuará la lectura de ingreso a puerto del DTC mediante lectores ópticos.

El paso siguiente es la inspección fitosanitaria, de calidad y trazabilidad realizada por el inspector SENASA, y una vez realizada la misma, el exportador realizará en el SITC la generación de la Verificación Sanitaria y el Respaldatorio, para luego proseguir con el trámite de exportación como fue descripto anteriormente en el CerPov.

En el caso de envíos en buque bodega el procedimiento es similar con la única salvedad que la Lectura de verificación sanitaria es realizada por la terminal portuaria una vez que la carga está a bordo del barco.